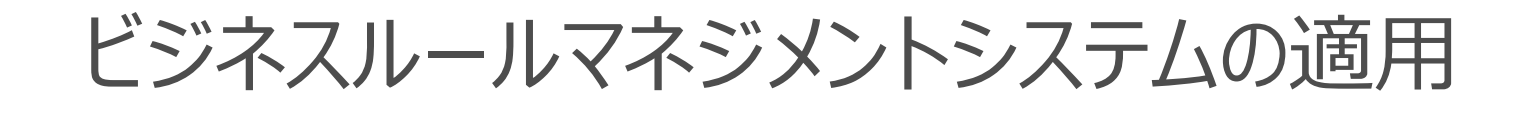

2023年2月1日

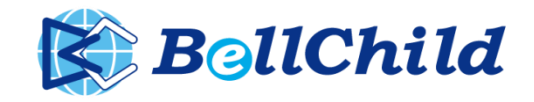

チーム紹介

チーム マトリクス

チームとして、保険契約管理システムのための保険商品分析 および ビジネスルールマネジメントシステム(BRMS)の適用を担当。

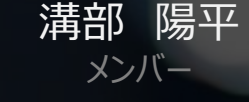

i<del>ii</del>i) <del><sup>肠平</sup> 五十島 萌</del><br>メンバー *メンバー 写真はイメージです。*

内田 聡 *監修者*

#### 目次の内容

### ビジネスルールマネジメント システムの適用

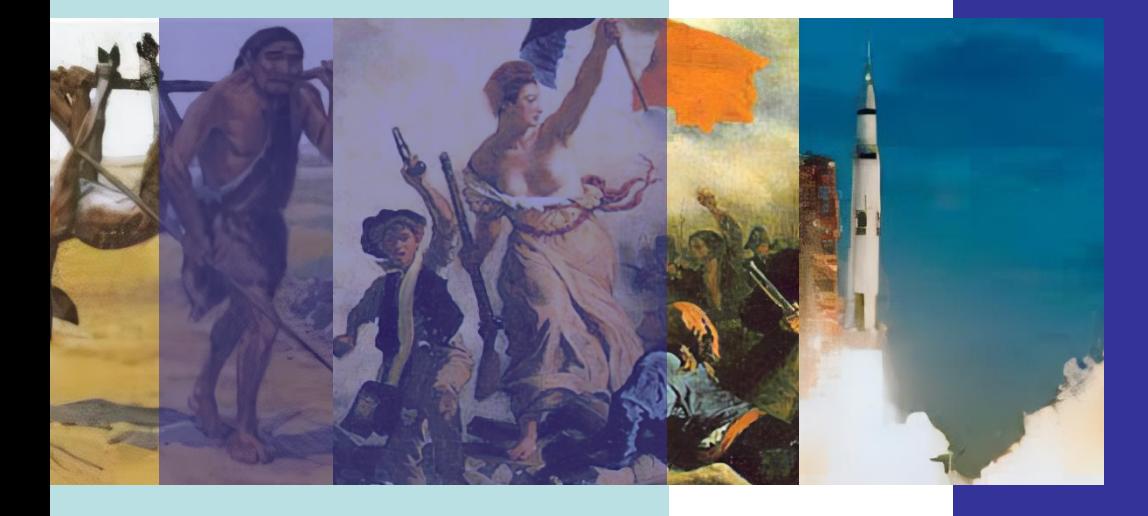

#### **1.概要説明**

(1)ビジネスルールマネジメントシステムの概要

**2.使用例** (1) ビジネスルールマネジメントシステムの使用例

#### **3.パラメータ取得の処理の流れ**

- (1)登場人物
- (2)キャラクター説明
- (3)処理の流れ(i)
- (4) 処理の流れ(ii)
- (5) 処理の流れ(iii)

#### **4.パラメータ登録の処理の流れ**

- (1)登場人物
- (2)キャラクター説明
- (3)処理の流れ(i)
- (4) 処理の流れ(ii)

#### **5.設計ポイントと運用ルール**

- (1)パラメータ定義の管理体系
- (2)パラメータ定義の管理例
- (3)設計ポイント
- (4)運用ルール

### 1ー(1) ビジネスルールマネジメントシステムの概要

#### 概要

プログラム内の「ビジネスルール」と呼ばれるパラメータを外的に管理するシステム。 業務ロジックから定数値・処理パターン・条件を分離し、業務プログラム修正なしの機能変更を実現。

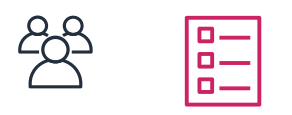

パラメータ表 ユーザ

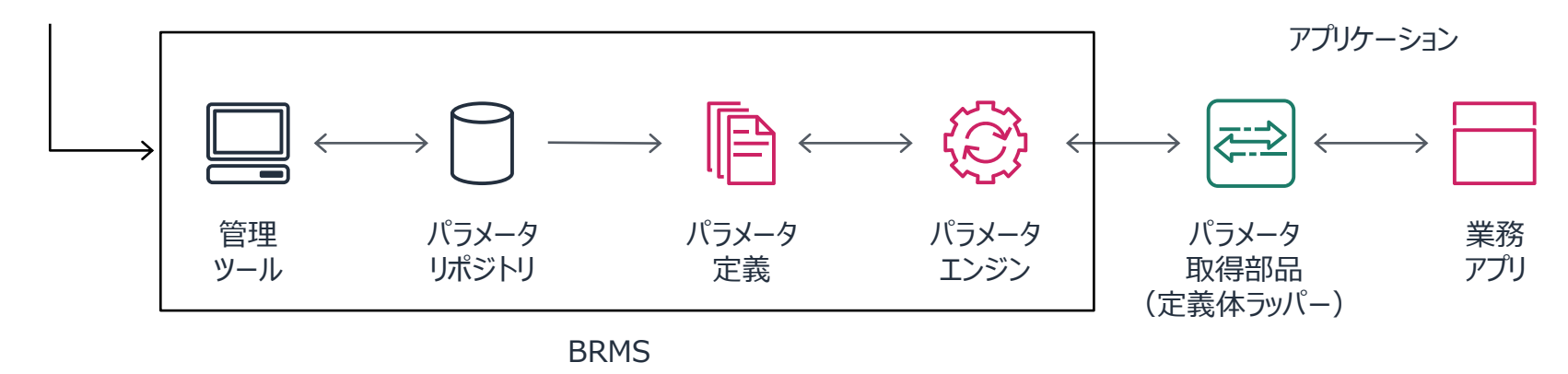

#### 利点

・テスト量の最小化。開発期間、コストの短縮が可能。 ・パラメータを通じて、ユーザ・システムの部門間の認識共有を促進。

2ー(1) ビジネスルールマネジメントシステムの使用例

ここでは、仮想の使用方法を通じて、BRMSの利用方法を説明する。

弁当会社のほっとMは、各店舗でより細かな情報連携による業績アップを狙って、 ポータルアプリを導入することになった。

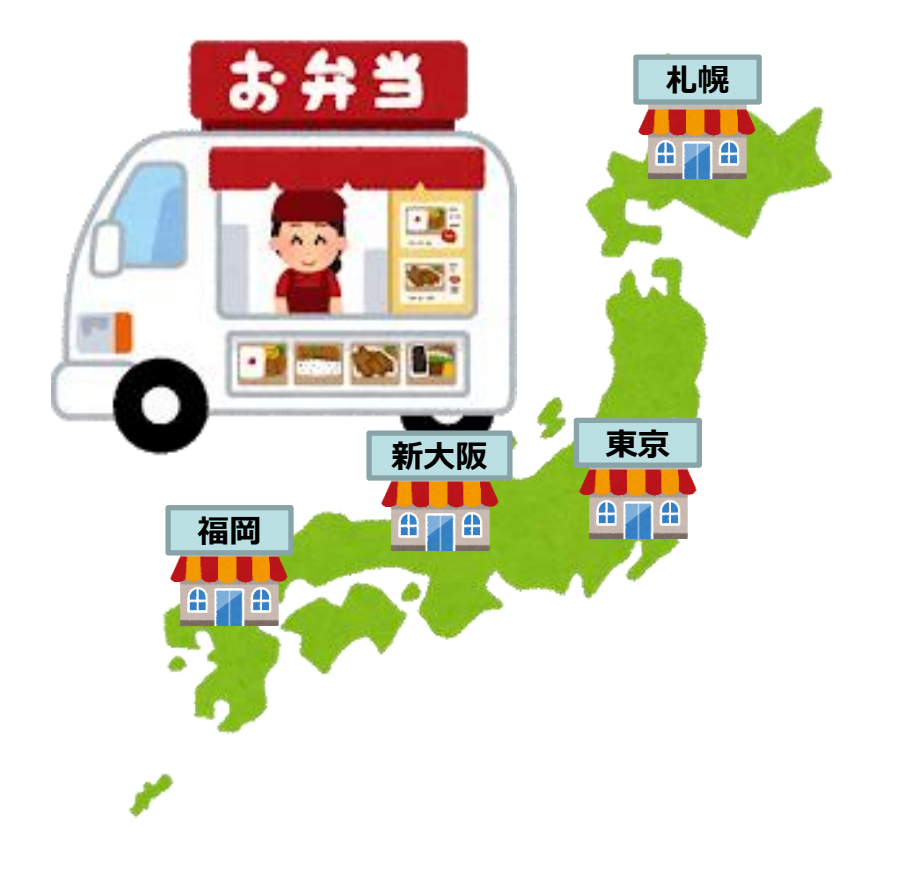

ほっとMの店舗情報をまとめると・・・

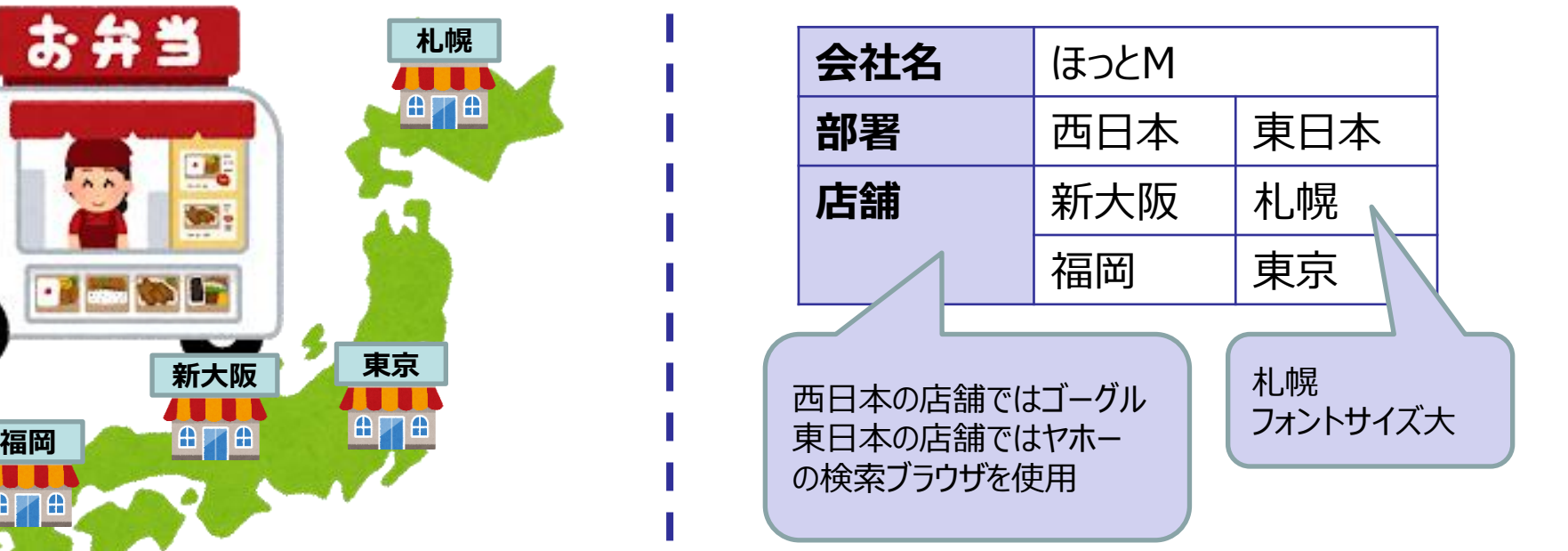

ポータルアプリで利用するブラウザの設定要望が 各店舗で異なる。

### 3ー(1) パラメータ取得の登場人物

#### 登場人物

以降のスライドでは、説明をわかりやすくするために、AからBのキャラクターに変換して説明を行う。

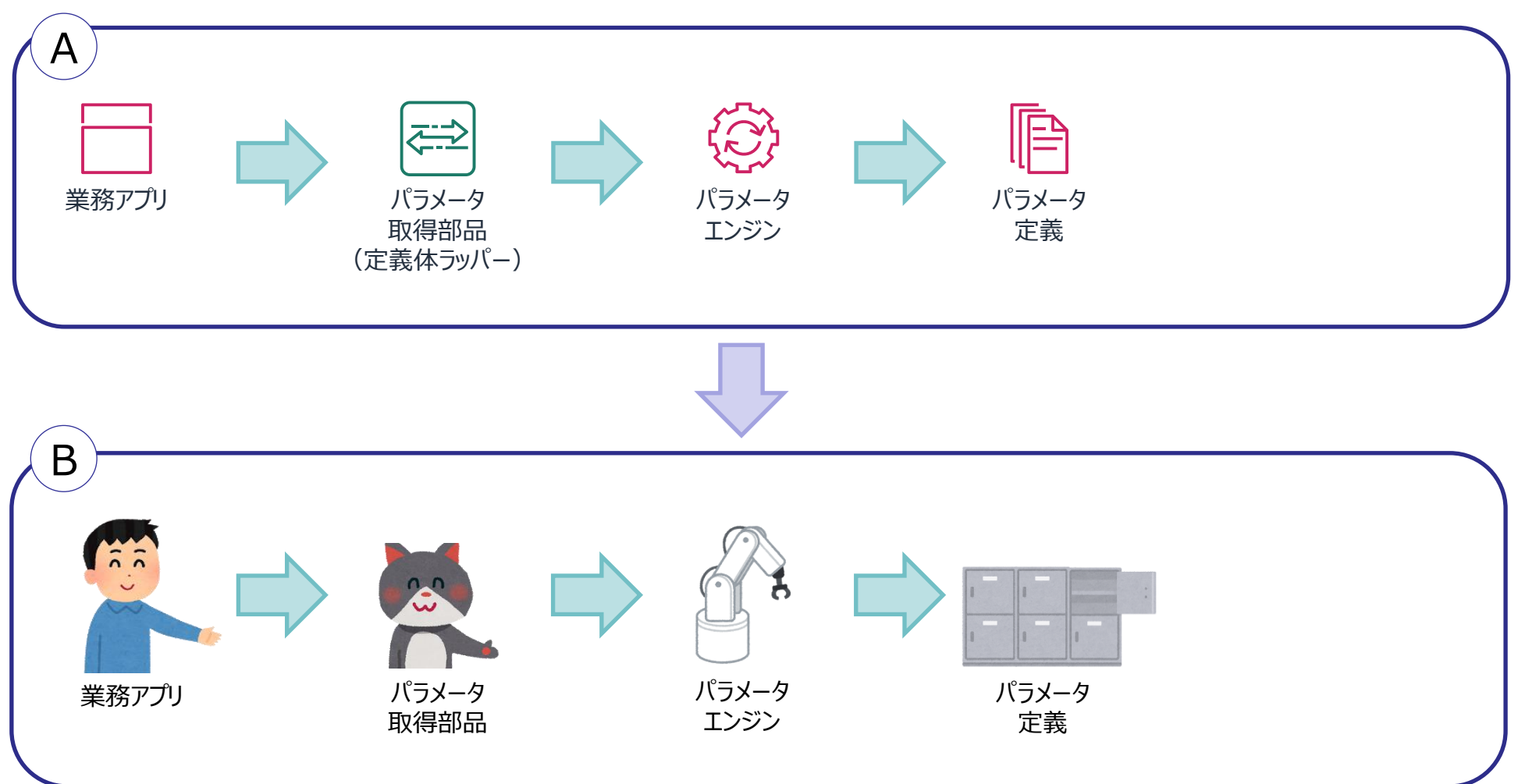

#### 3ー(2) パラメータ取得のキャラクター説明

キャラクターの説明

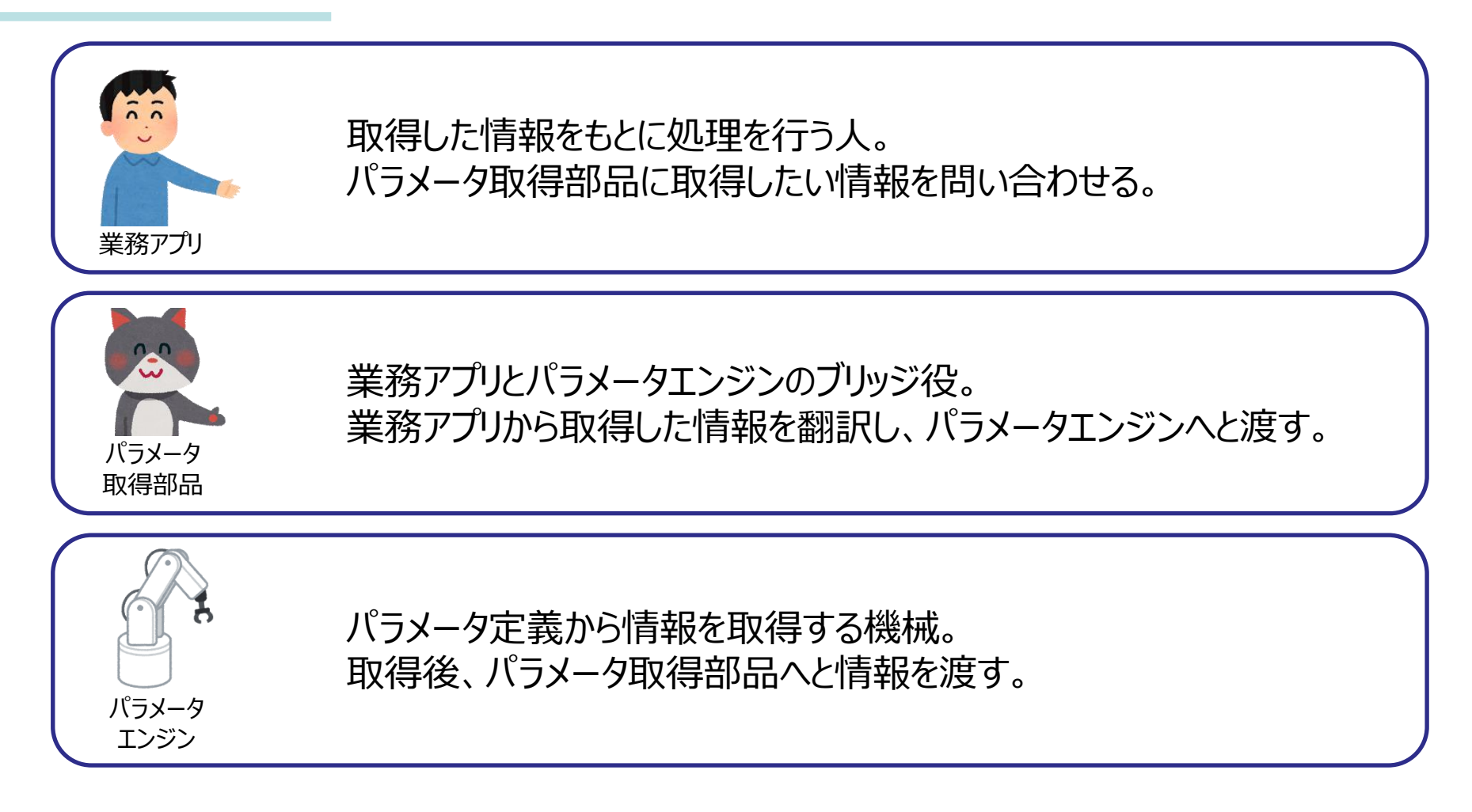

### 3ー(3) パラメータ取得の処理の流れ(i)

#### 流れの説明

ポータルアプリで利用するブラウザの設定情報の管理をBRMSを用いて行う。

パラメータ取得部品に「西日本」の「検索ブラウザ」について問い合わせる。 その際、探すために必要な情報をパラメータ取得部品へ渡す。

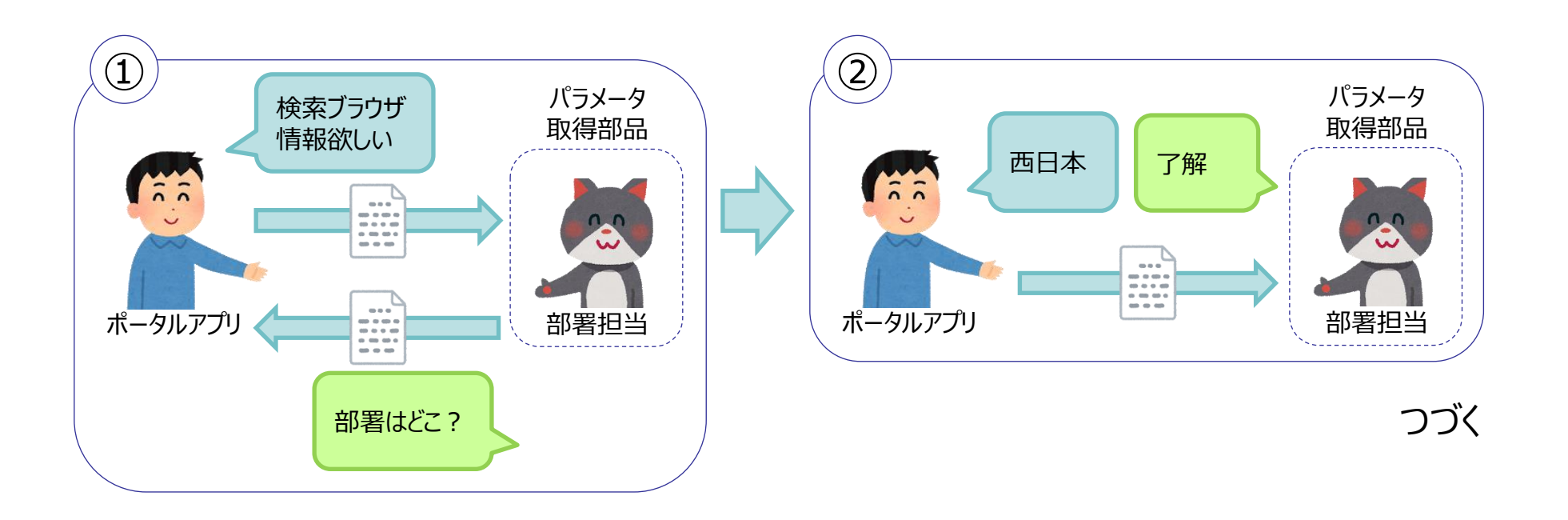

### 3ー(4) パラメータ取得の処理の流れ(ii)

流れの説明

パラメータエンジンは、パラメータ取得部品から受け取った情報をもとに「ゴーグル」という情報を取得。

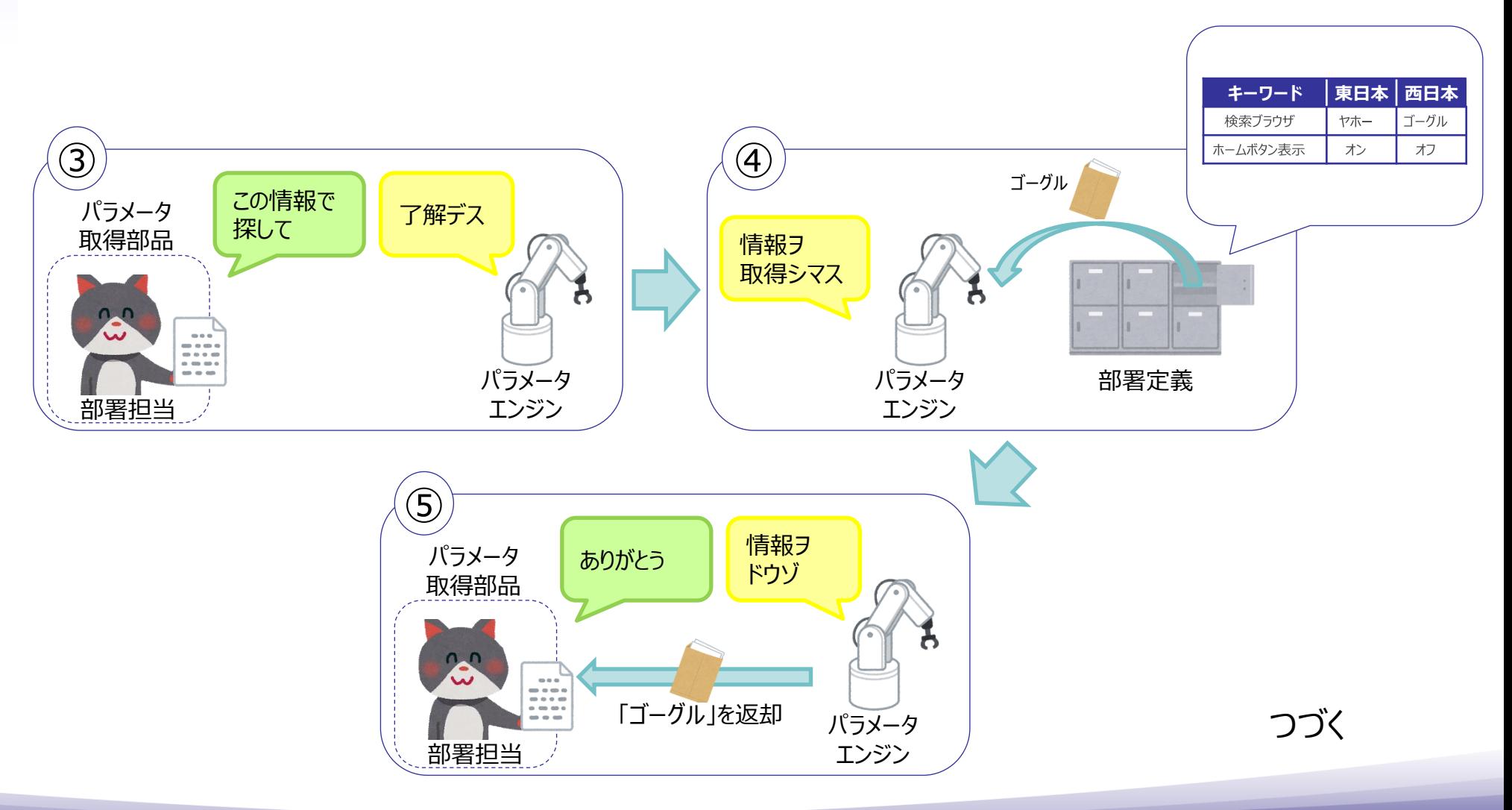

### 3ー(5) パラメータ取得の処理の流れ(iii)

流れの説明

ポータルアプリは、パラメータ取得部品を経由して取得した情報から、ブラウザの設定を行う。

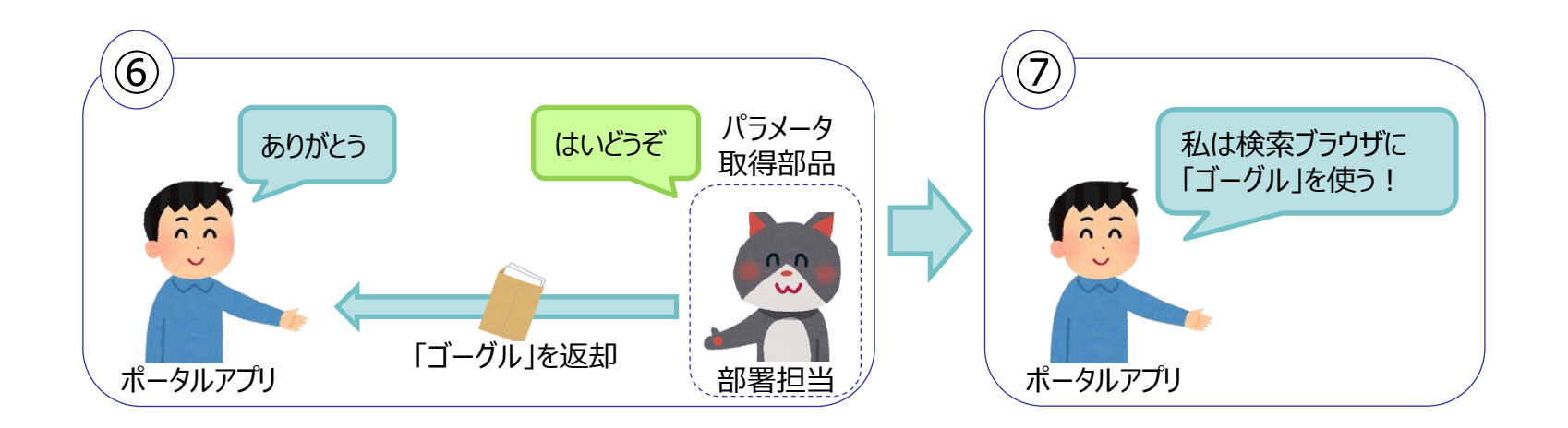

おわり

### 4ー(1) パラメータ登録の登場人物

登場人物

以降のスライドでは、説明をわかりやすくするために、CからDのキャラクターに変換して説明を行う。

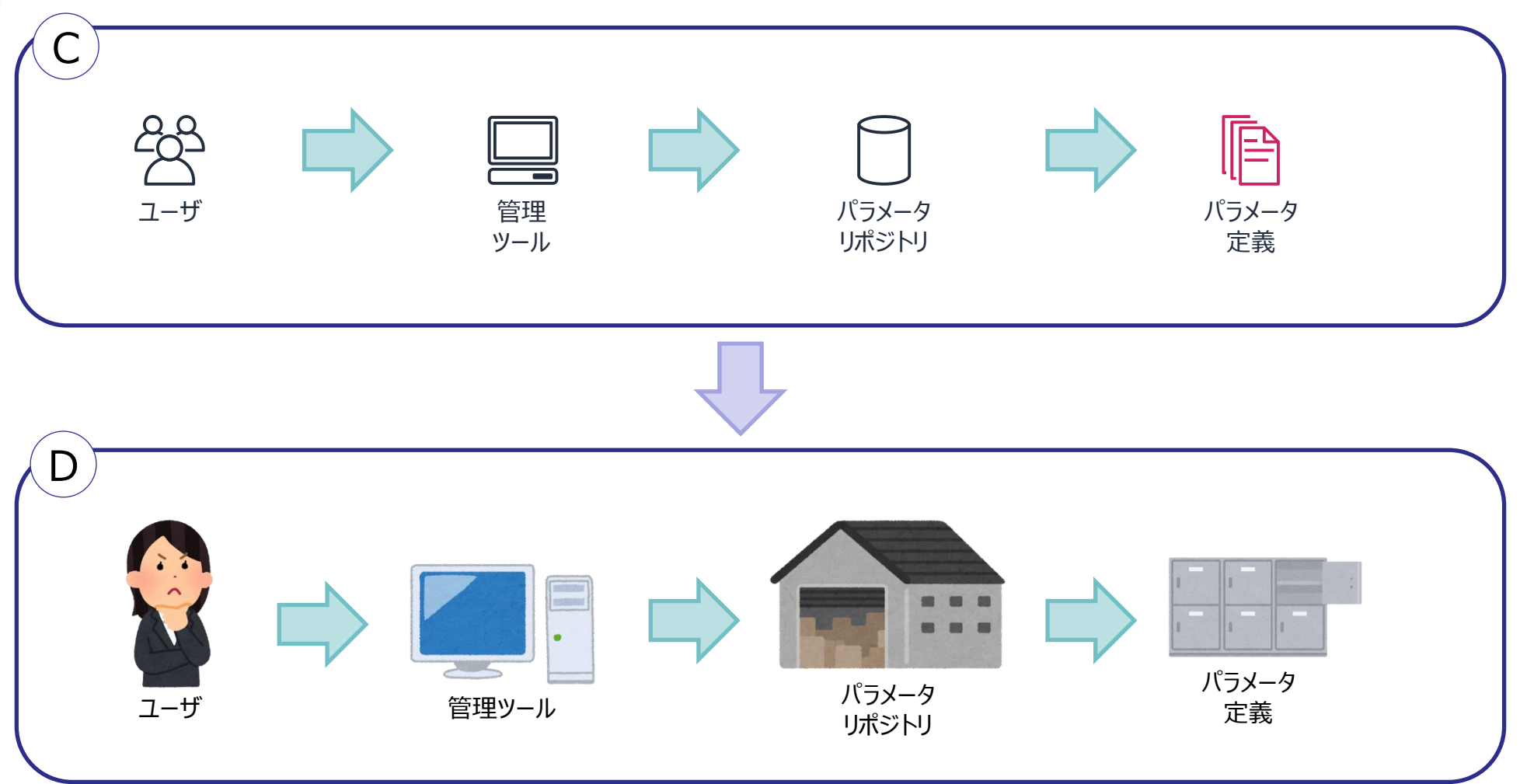

#### 4ー(2) パラメータ登録のキャラクター説明

キャラクターの説明

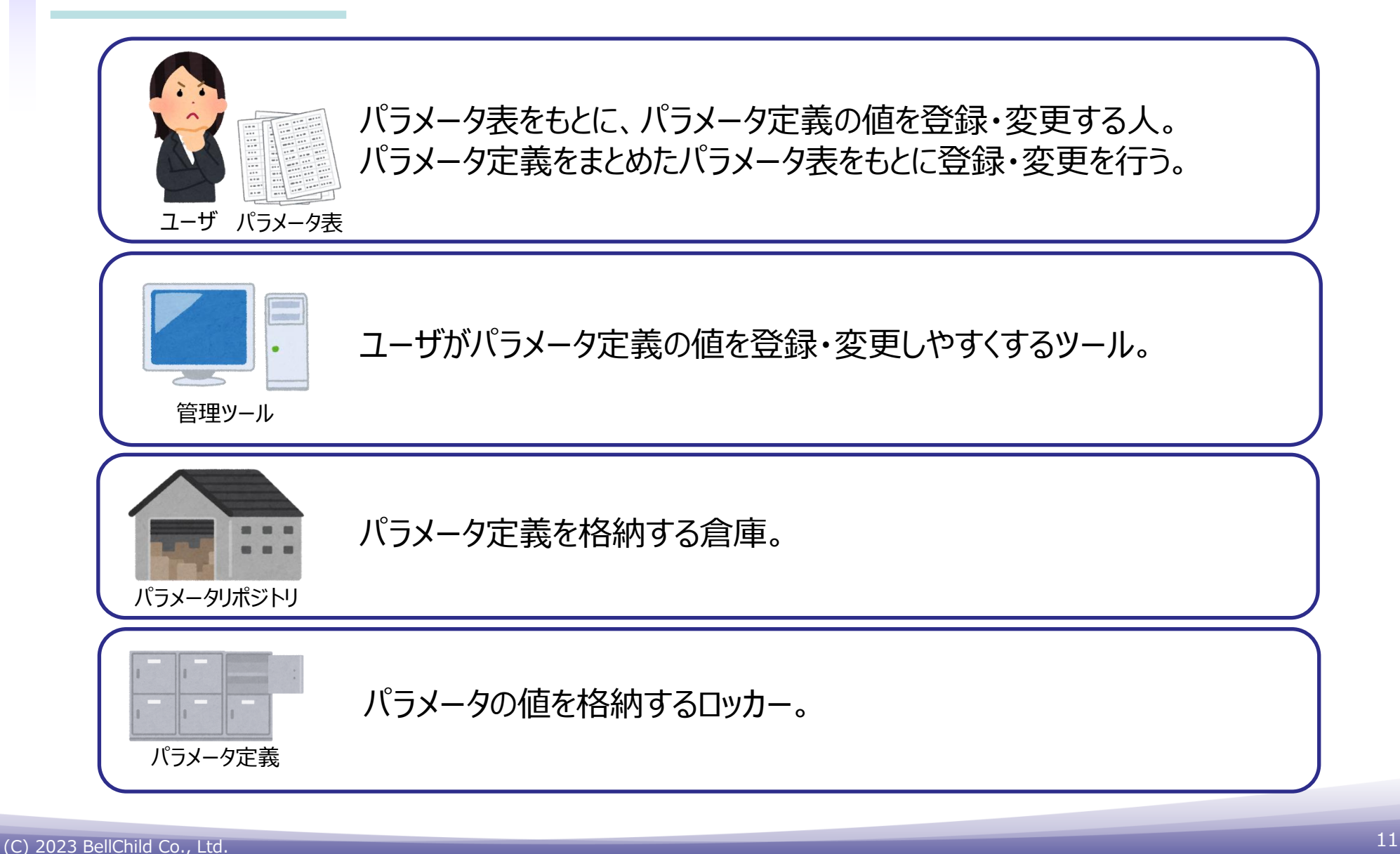

4ー(3) パラメータ登録の処理の流れ(i)

流れの説明

ユーザが管理ツールを使用してパラメータ定義の値を登録や更新を行う。

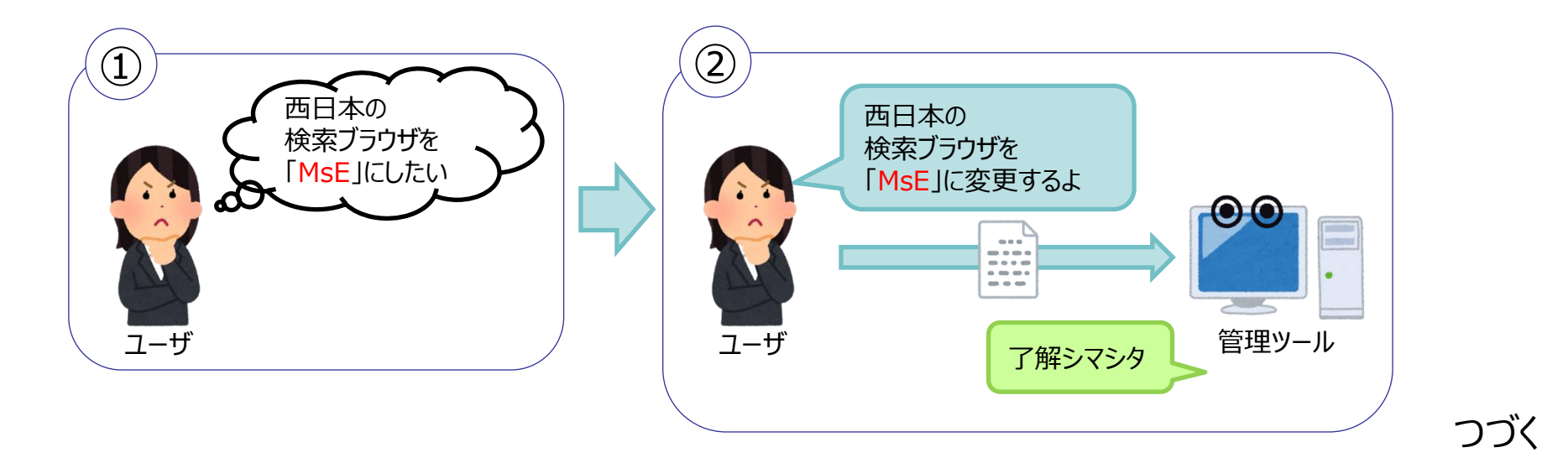

#### 4ー(4) パラメータ登録の処理の流れ(ii)

流れの説明

ユーザが登録・変更した値は、パラメータリポジトリ内のパラメータ定義に保管される。

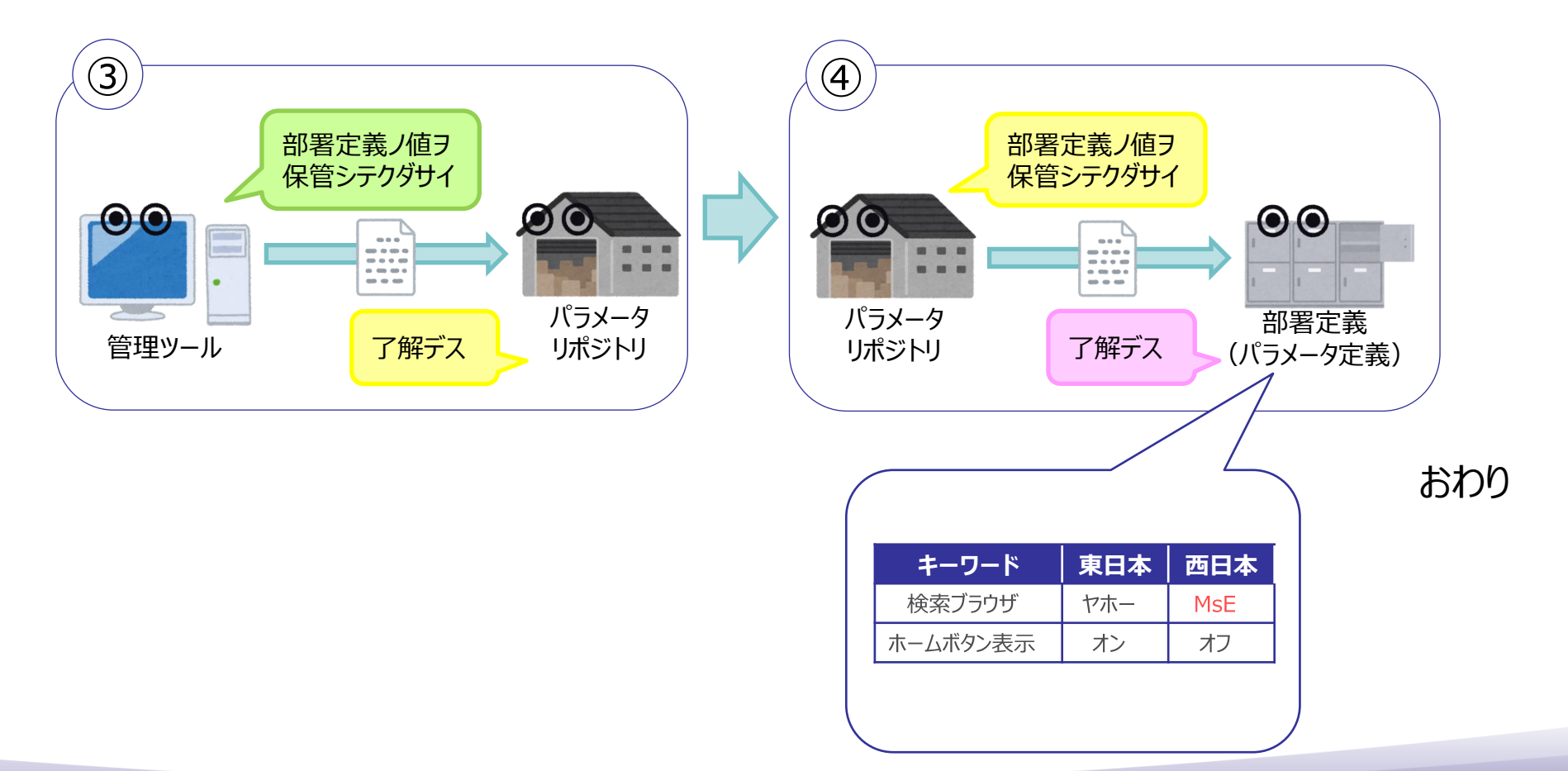

# 5ー(1) パラメータ定義の管理体系

#### パラメータ定義の説明

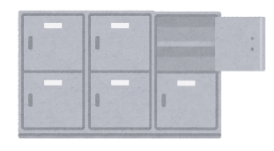

パラメータ定義

パラメータ定義の管理体系は細分化されており、 大きい順にデータモデル、グループ、キーワードに分類して管理している。 それぞれの説明は以下の通り。

➢ データモデル パラメータ定義の値を管理する器、集合体。使用用途に応じて管理する単位に分ける。

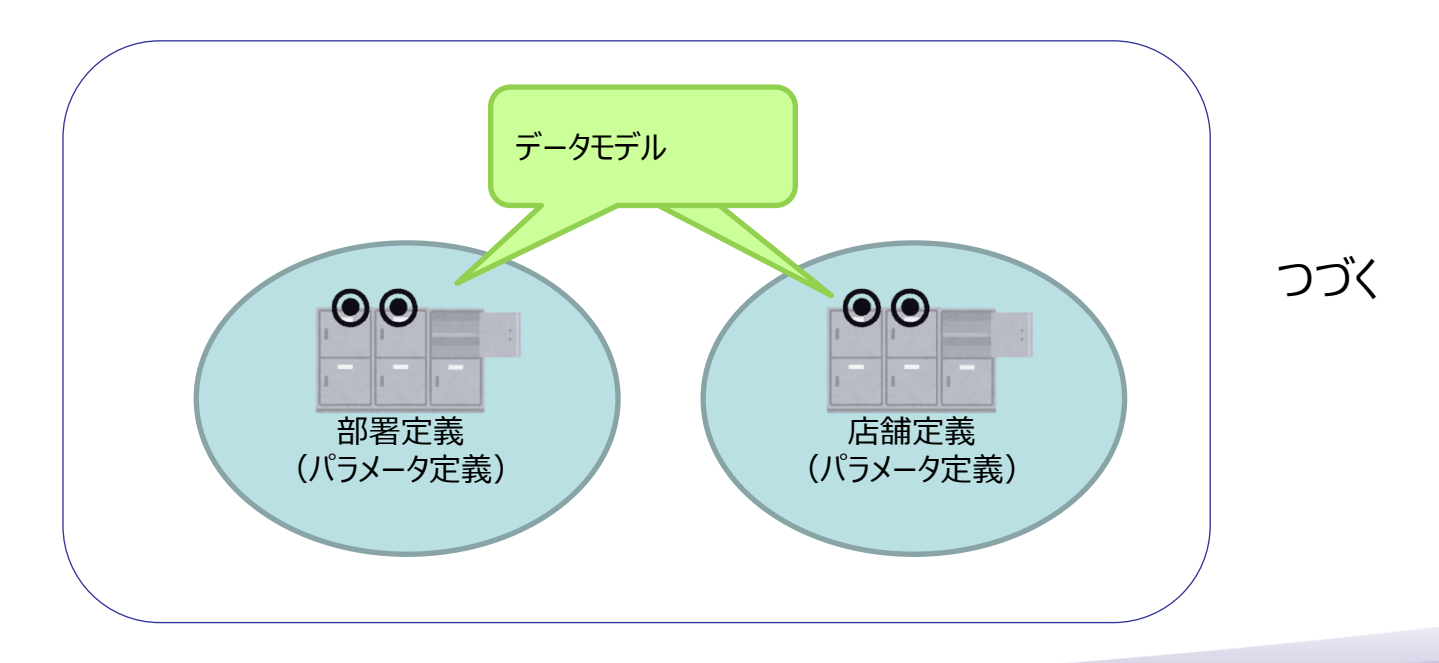

# 5ー(1) パラメータ定義の管理体系

パラメータ定義の説明

➢ グループ データモデルのパラメータ定義の値をグループ化したもの。

➢ キーワード データモデルのパラメータ定義の値を管理する情報。

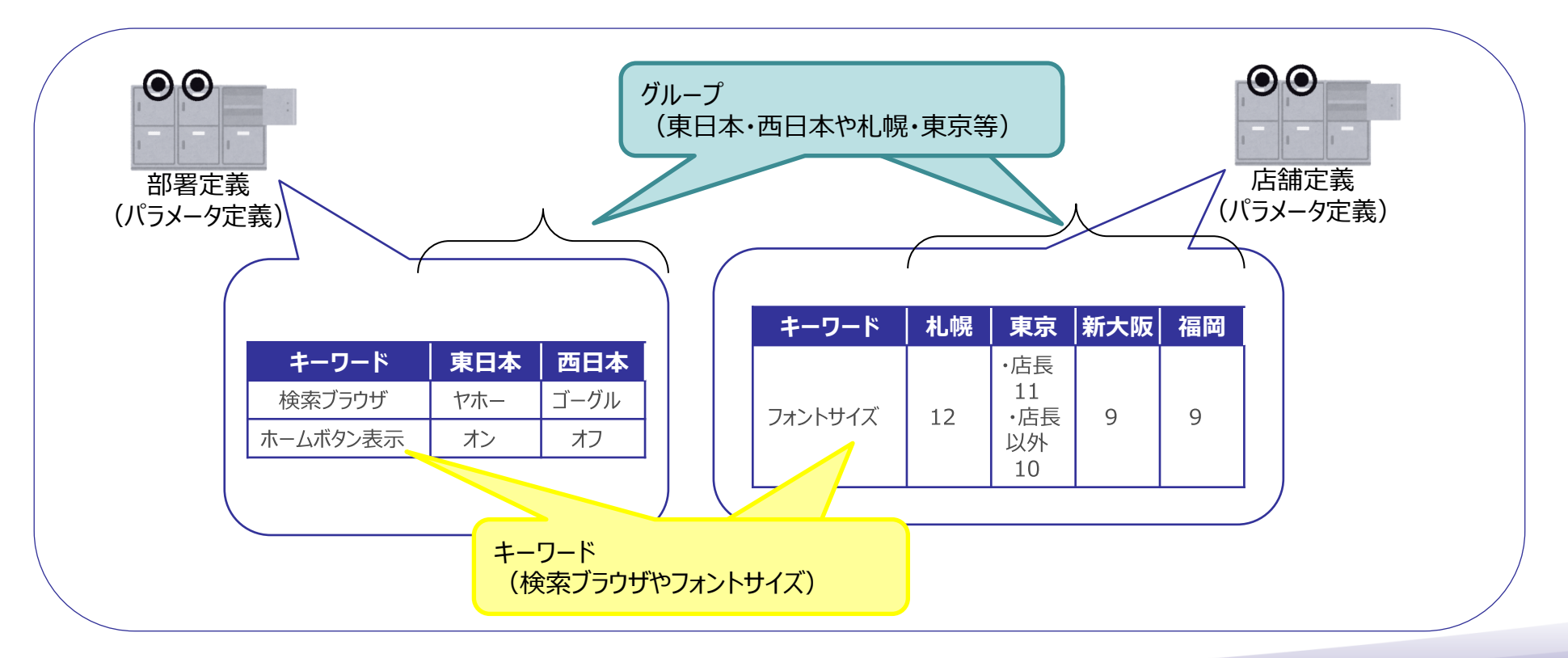

# 5ー(2) パラメータ定義の管理例

ポータルアプリの管理例

今回のポータルアプリの例では、

データモデルは「会社定義」と「部署定義」と「店舗定義」に分割し管理する。

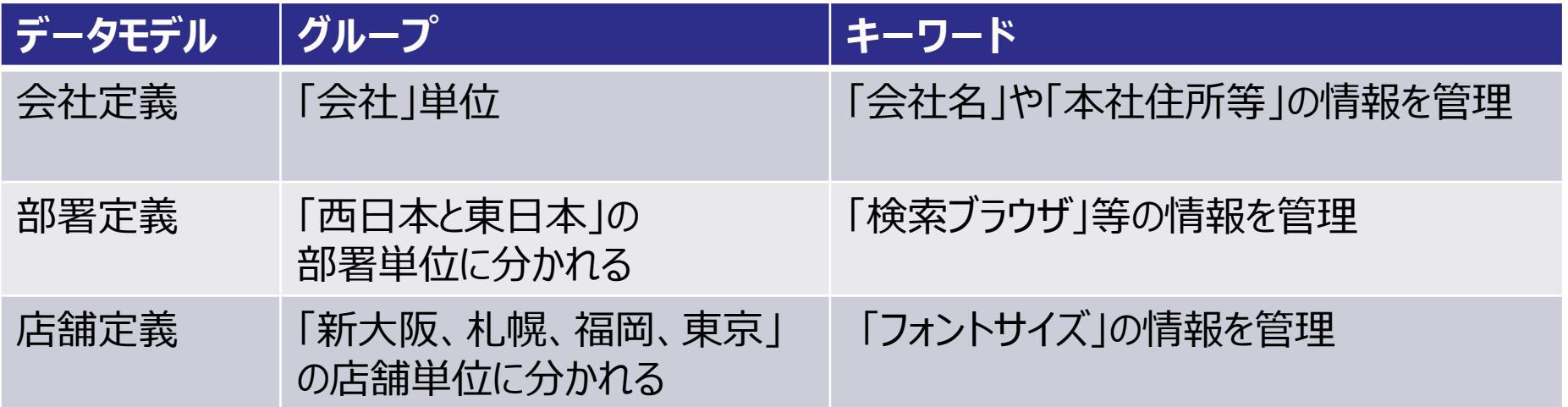

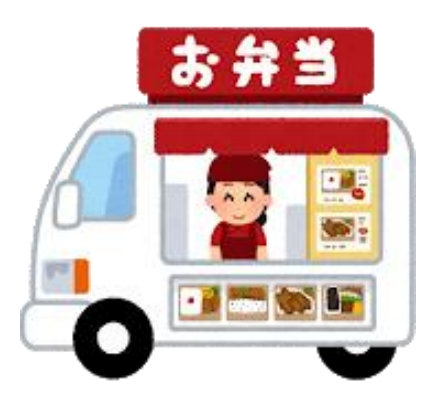

# 5ー(2) パラメータ定義の管理例

#### ポータルアプリの管理イメージ

#### 会社定義

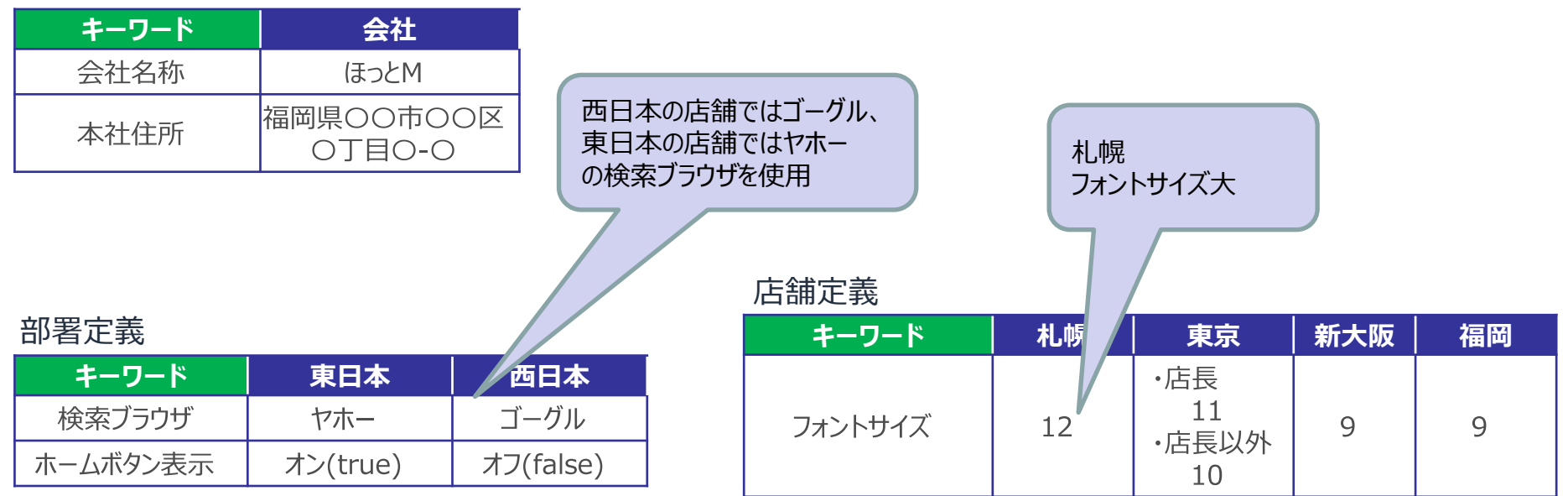

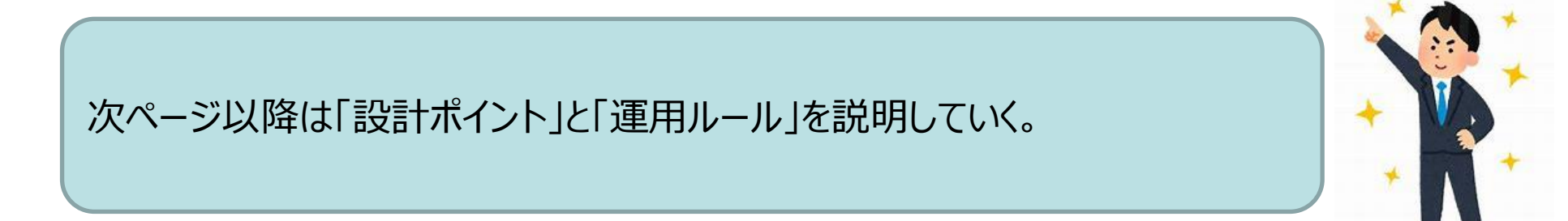

# 5ー(3) 設計ポイント

#### 【設計ポイント①】

➢ 部署または店舗分岐がある処理は必ずパラメータ定義の返却値から判断すること。

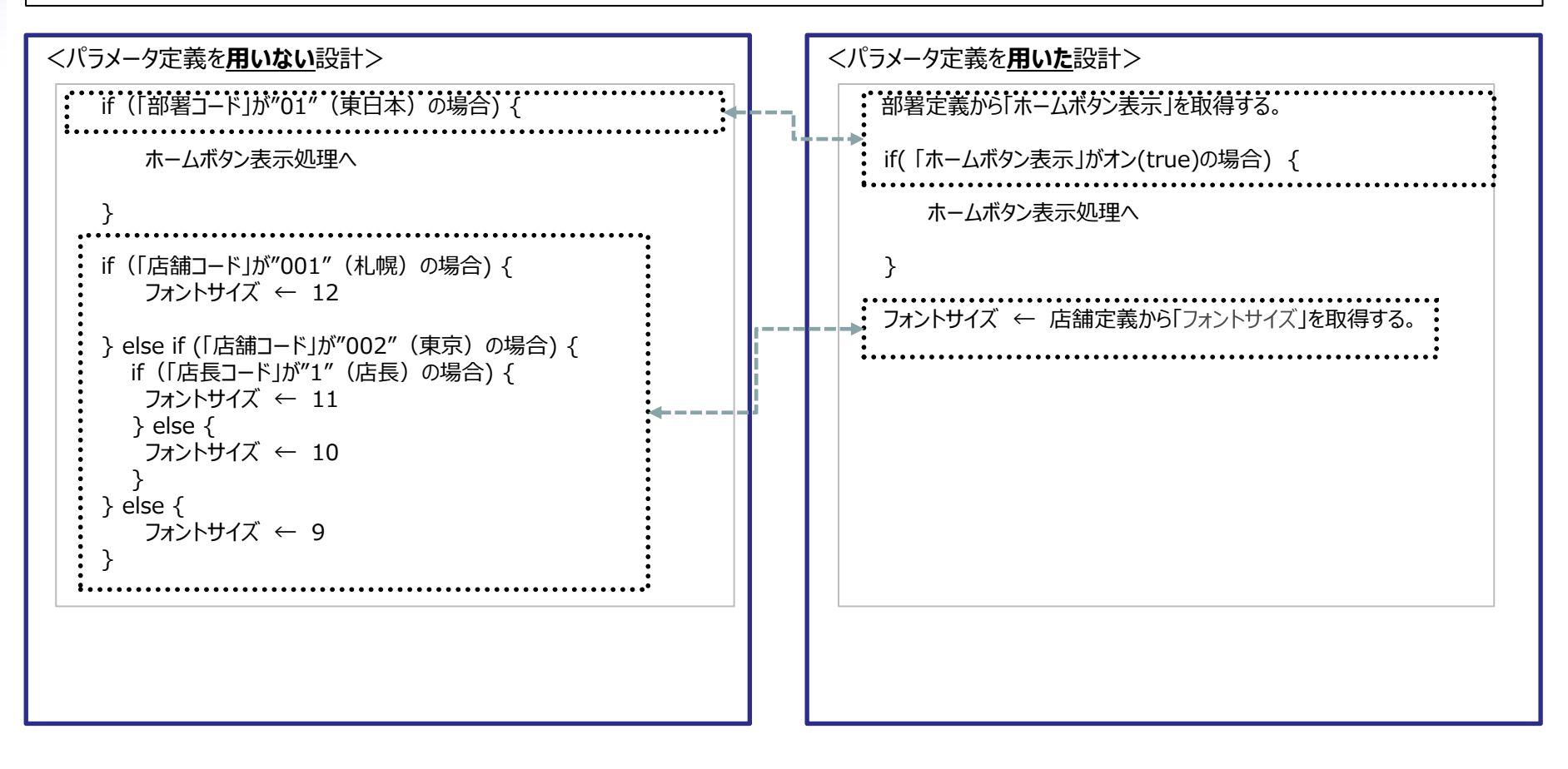

次ページは実際のプログラム(参考)となる

# 5ー(3) 設計ポイント

実際のプログラム (参考)

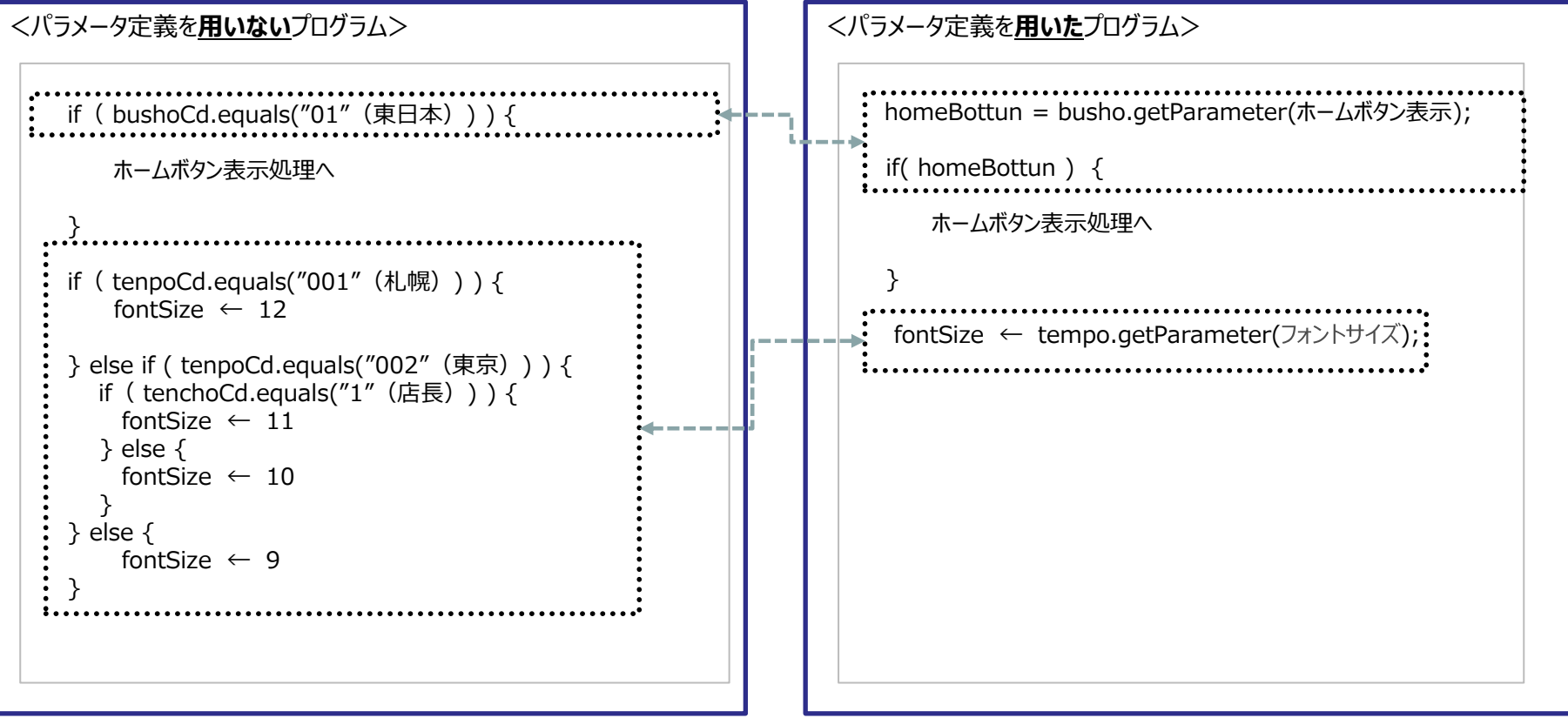

例えば、新たな店舗(名古屋)のフォントサイズ(12)を追加したい場合、 プログラムの修正は不要。 パラメータを追加するだけで開発可能となる。

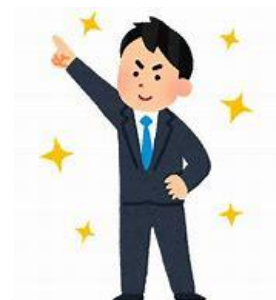

# 5ー(3) 設計ポイント

#### 【設計ポイント②】 ➢ 条件分岐や階層を深くしない設計にする。

#### 定義値に条件式を登録することが可能。

条件分岐や階層が深いのであれば、保守し難いため、データモデルを分ける。

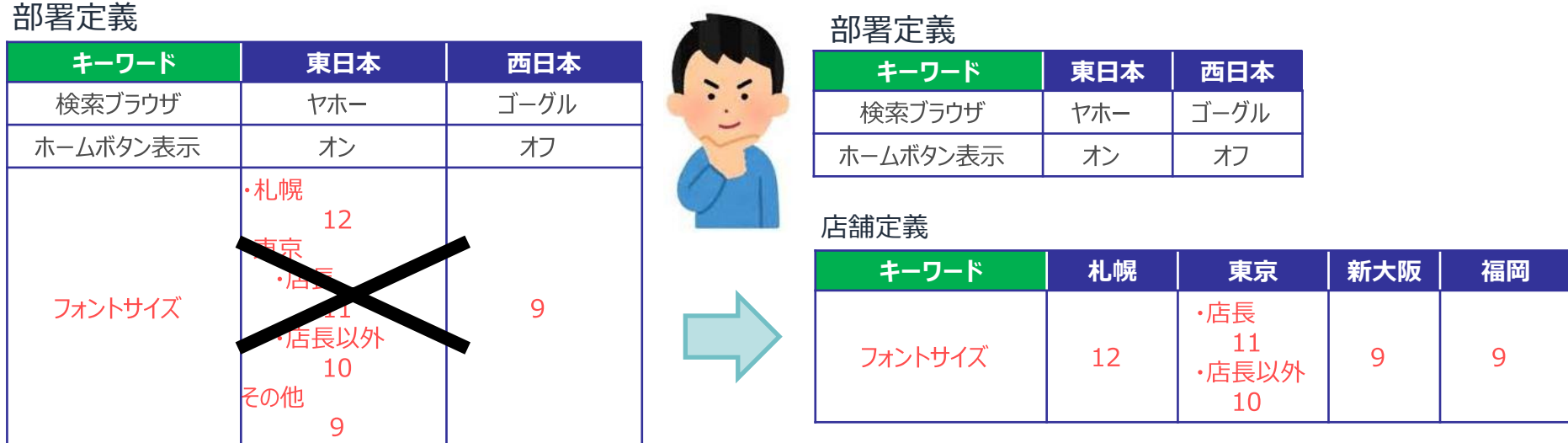

フォントサイズについて、部署定義に条件式で登録することは可能。 店舗毎に値が変わるのであれば、店舗定義でフォントサイズを管理したほうが保 守しやすい。

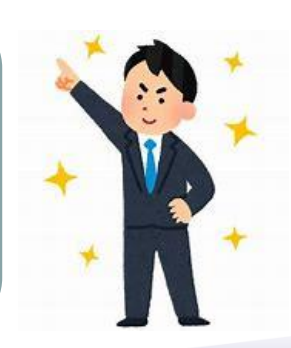

## 5ー(4) 運用ルール

#### 【運用ルール①】 ➢ キーワードはカテゴライズする。(カテゴリーに分類する) ➢ キーワード名称は、適切な名称。キーワード説明は、正しく記載する。

部署定義

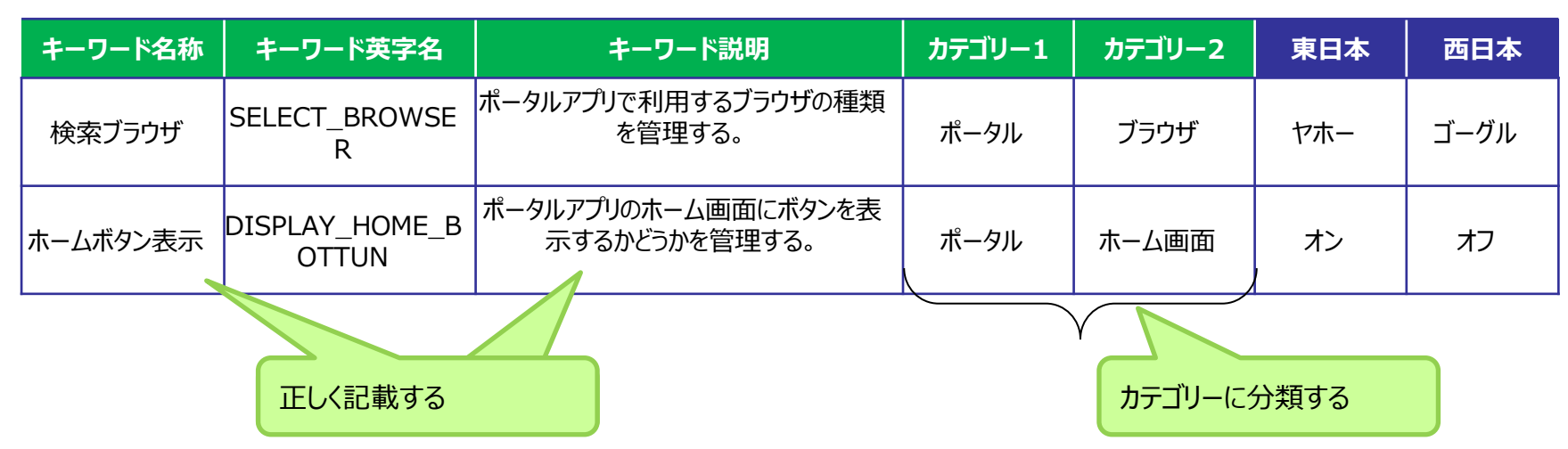

キーワードの名称と説明を正しく記載しないと何のキーワードかわからなくなる。 キーワード情報をきちんと整理しておくと、どれを変更したらよいか一目でわかる。

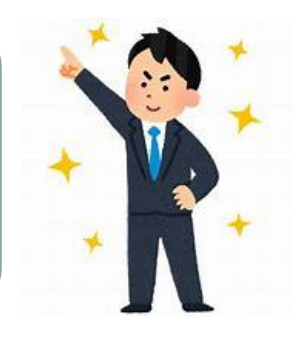

# 5ー(4) 運用ルール

【運用ルール②】

➢ 共通キーワードと個別キーワードを使い分ける。

大規模案件など、開発者が多い、プログラムの量が多い場合には、 開発部署等で個別のキーワードを用意して持ち主を明確にする。 今回の使用例では、顧客管理用・店舗管理用のキーワードなど。

店舗定義

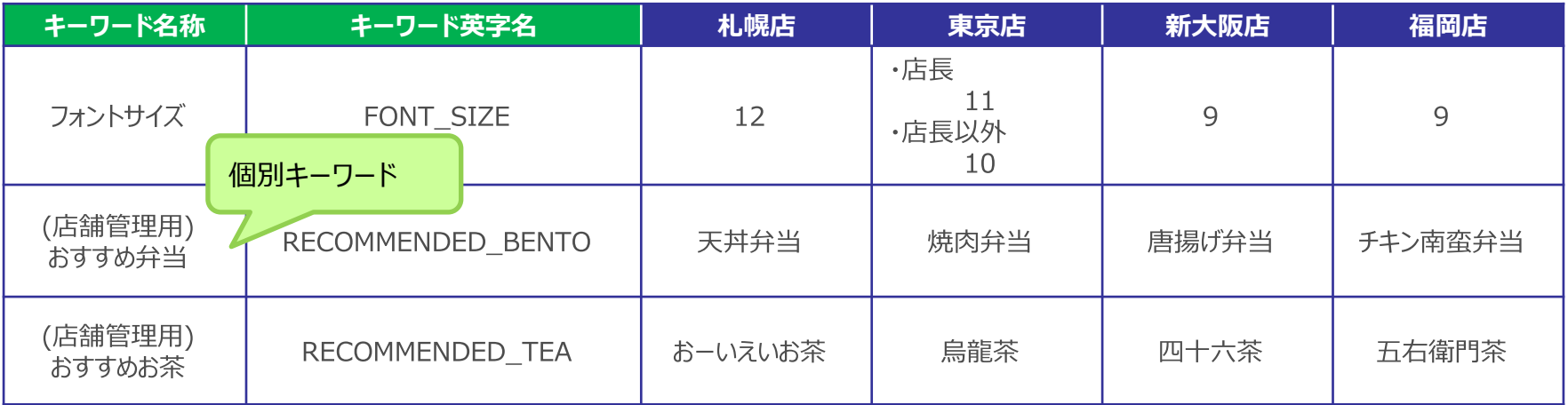

全て「共通キーワード」の場合、変更するたびに使用箇所の影響分析が必要。 開発部署の要件でかわる可能性があるものは 「個別キーワード」で管理したほうが、影響分析の負荷を下げる。

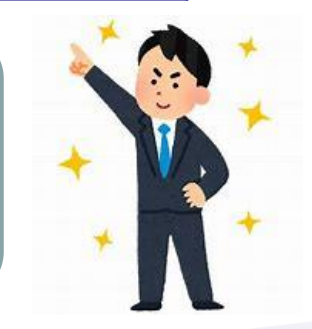

# 5ー(4) 運用ルール

【運用ルール③】 ➢ 類似キーワードが増えないように統制する。不要なキーワードを増やさない。

設計者(Aさん)が、「検索ブラウザ」のキーワードがあるのに対して 「初期ブラウザ」のキーワードを追加した場合、似たようにキーワードがどんどん増え、 他の設計者がどちらを使用するか混乱を招く原因となる。

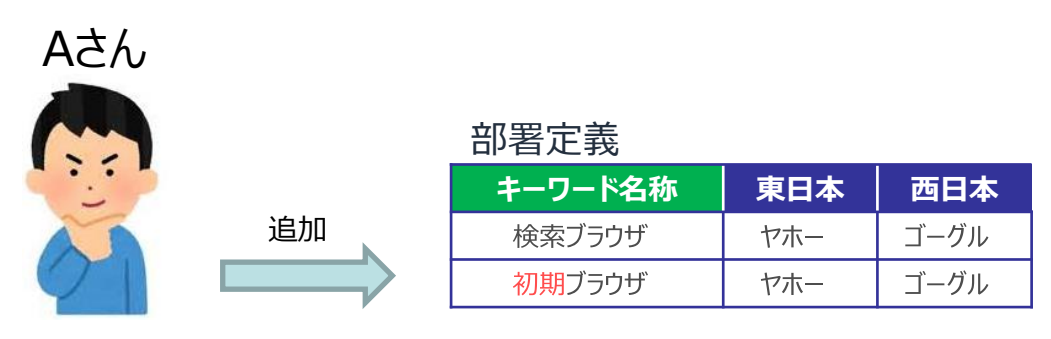

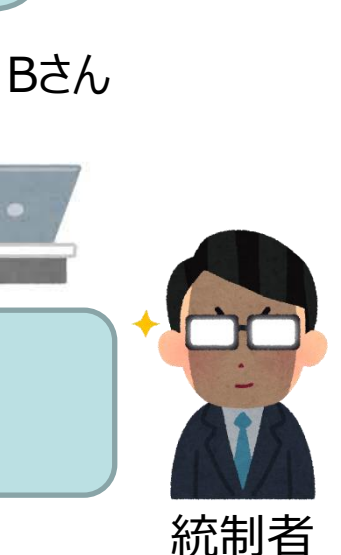

どちらを 使用するの

追加・修正する場合は統制者側でチェックする。 使用方法があっているかどうか、同様の申請が既にされていないかどうか。

統制者は人間が1個づつ内容を確認するので、大変。責任重大。 ここがうまくできないとプロジェクトが失敗する。

最初は、整理が大変であるが、1開発が完了すると理解者が増えて、負荷が軽減されていく。